*Logiciel Tune-Up 2011 Repair Wizard, Mon Windows sans stress*

**Logiciel** Posté par : JerryG Publiée le : 28/3/2011 14:00:00

On vous en parle souvent de ce logiciel r $\tilde{A}$ ©volutionnaire qu'est**Tune-Up Utility 2011**, alors quand l'ordinateur fait des siennes, il vaut mieux avoir les nerfs solides et souvent beaucoup de temps devant soi, car la plupart des erreurs ont plusieurs causes !, heureusement **le module TuneUp Repair Wizard** apporte des solutions au cas ou !

 $\tilde{A}$  l'avenir,  $\tilde{A}$ © vitez-vous des soucis et r $\tilde{A}$ © solvez vos probl $\tilde{A}$  mes informatiques tranquillement d'un simple clic de souris grâce à TuneUp Utilities 2011. Nous allons vous montrer comment tout cela fonctionne et quelles erreurs sont corrigées.

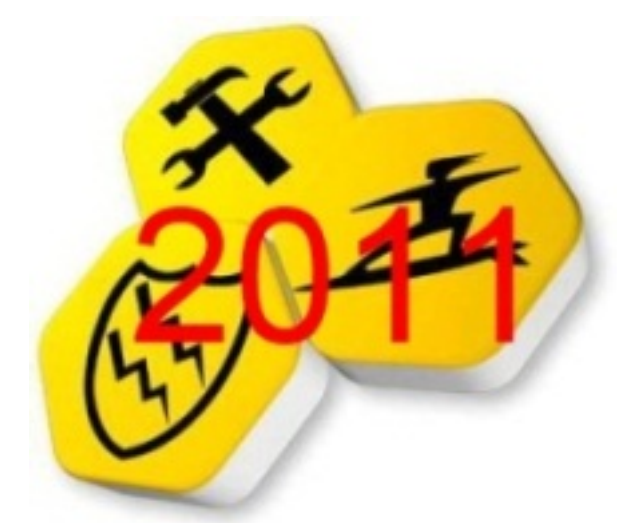

# **Probl**Å me 1 â **Les mises Å** jour et Service Packs de Windows ne s'installent pas

Si Windows Update ne cesse de vous demander de red $\tilde{A}$ ©marrer lors de la mise  $\tilde{A}$  jour de votre PC, alors que vous avez d $\tilde{A} \odot \tilde{A}$  proc $\tilde{A} \odot d\tilde{A} \odot \tilde{A}$  ce red $\tilde{A} \odot m$ arrage, les mises  $\tilde{A}$  jour importantes et Services Packs ne sont plus installés. Ce problà me concerne, par exemple, le tout nouveau SP1 pour Windows® 7, mais aussi les mises  $\tilde{A}$  jour et correctifs de sécurité importants de Windows® XP et de Vista. C'est précisément là qu'intervient TuneUp Repair Wizard afin de ne pas courir le risque de manquer un éIément important.

La solution : D©marrez TuneUp Utilitiesâ∏¢ 2011, puis dans la cat©gorie "Résoudre les probl mes", accédez TuneUp Repair Wizard en cliquant sur "Résoudre les problà mes typiques". Dans la fenÂ<sup>a</sup>tre qui apparaît, sélectionnez l'option "Windows Update ne fonctionne pas car un redémarrage est requis au préalable", puis cliquez sur "Suivant". Suivez ensuite les instructions de l'assistant afin de r©soudre ce probl me en quelques secondes !

## **Probl me 2 â Du souci avec les polices**

Signes mystérieux, phrases décousues, hiéroglyphes ? Si les polices ne s'affichent plus correctement sur votre ©cran, le dossier Polices interne de Windows® doit ªtre réparé.

*La solution :* Pour cela, lancez TuneUp Repair Wizard en suivant les instructions fournies à la solution 1, puis effectuez les op $\tilde{A}$ ©rations de la proc $\tilde{A}$ ©dure "Le dossier Polices ne fonctionne pas". Vous pouvez déjà faire une croix sur votre problà me !

## **Probl me 3 â Disparition de la Corbeille**

La Corbeille ne s'affiche plus sur votre ©cran ? Mªme les m©thodes habituelles de réactivation de la Corbeille via le Panneau de configuration échouent ?

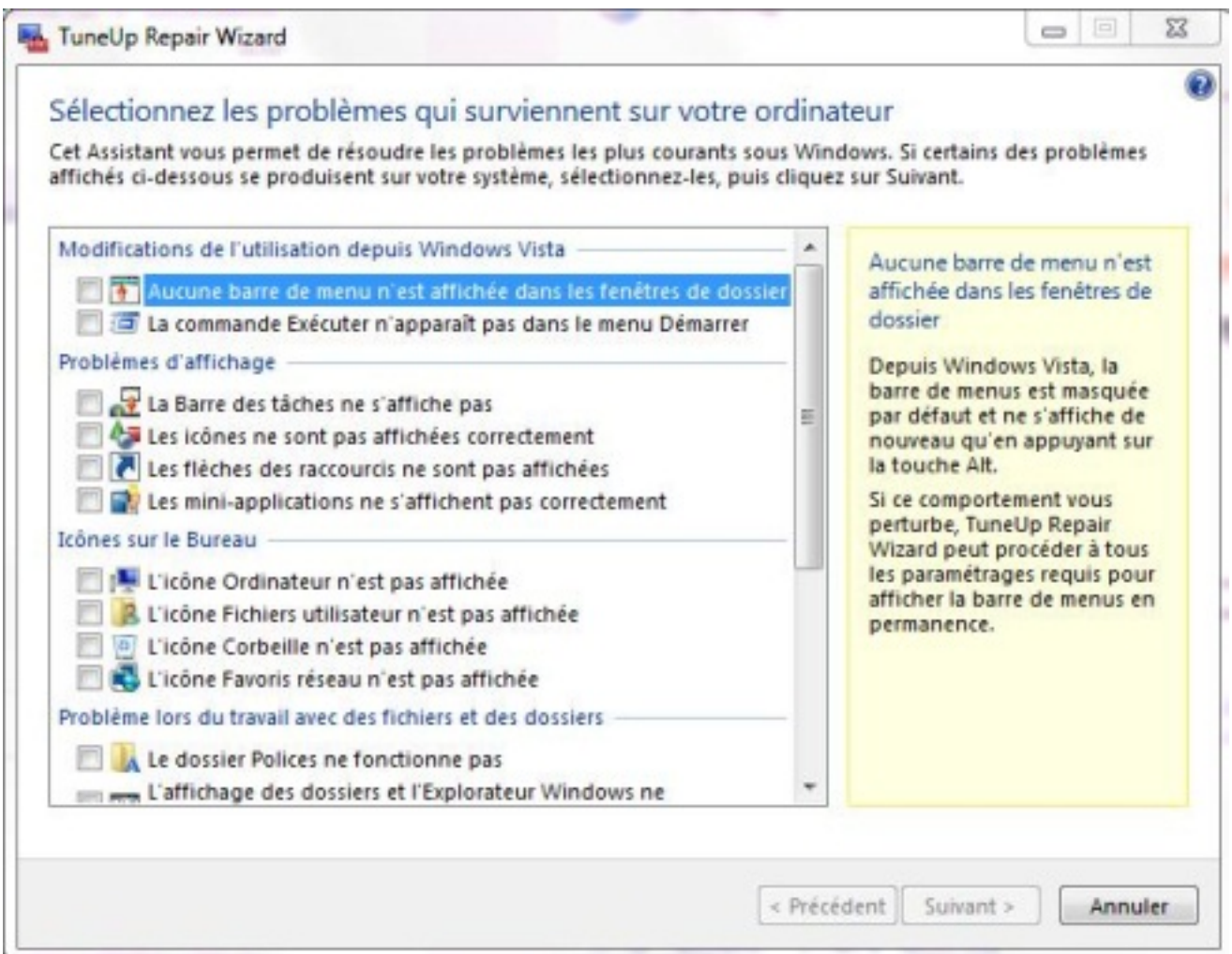

La solution : La fonction "L'ic $\tilde{A}$  ne Corbeille n'est pas affich $\tilde{A} \otimes e^u$  de TuneUp Repair Wizard. Sélectionnez-la, cliquez sur "Suivant" et le probl me est résolu en un clin d'Å[il !

## **Probl**Ä<sup>"</sup>me 4 â **Freur lors de l'installation et de la d**A<sup>®</sup> Sinstallation de logiciels

Vous ne pouvez pas installer, ni d $\tilde{A} \circledcirc$ sinstaller des logiciels ?  $\tilde{A} \cap$  chaque tentative, Windows $\hat{A} \circledcirc$  ne fait qu'afficher le message "Erreur 1719" ? Le service Windows® Installer est ensuite endommagé et doit être redémarré au moyen d'un grand nombre de commandes manuelles compliquées. Utiliser TuneUp Repair Wizard est bien plus rapide et plus simple.

La solution : En quelques secondes, il répare compl tement Windows® Installer. Pour cela, sélectionnez l'option "Impossible d'accéder au service Windows Installer", puis cliquez sur

"Suivant" pour confirmer. Et voilà !

## **Problà me 5 â Affichage erronÃ**© des icà nes

Si l'affichage de vos ic $\tilde{A}$  nes est soudainement interverti ou incorrect, alors le cache des ic $\tilde{A}$  nes de Windows® est défectueux. Ce désagrément est également trà s facile à corriger.

La solution : D©marrez TuneUp Repair Wizard selon la proc©dure décrite pr $\widetilde{A} \otimes C \widetilde{A} \otimes A$ demment, puis s $\widetilde{A} \otimes C$  ectionnez l'option "Les ic $\widetilde{A}'$ nes ne sont pas affich $\widetilde{A} \otimes C$ es correctement". Et apr s plusieurs clics sur "Suivant" et enfin sur "Terminer", vos ic nes devraient de nouveau s'afficher parfaitement.

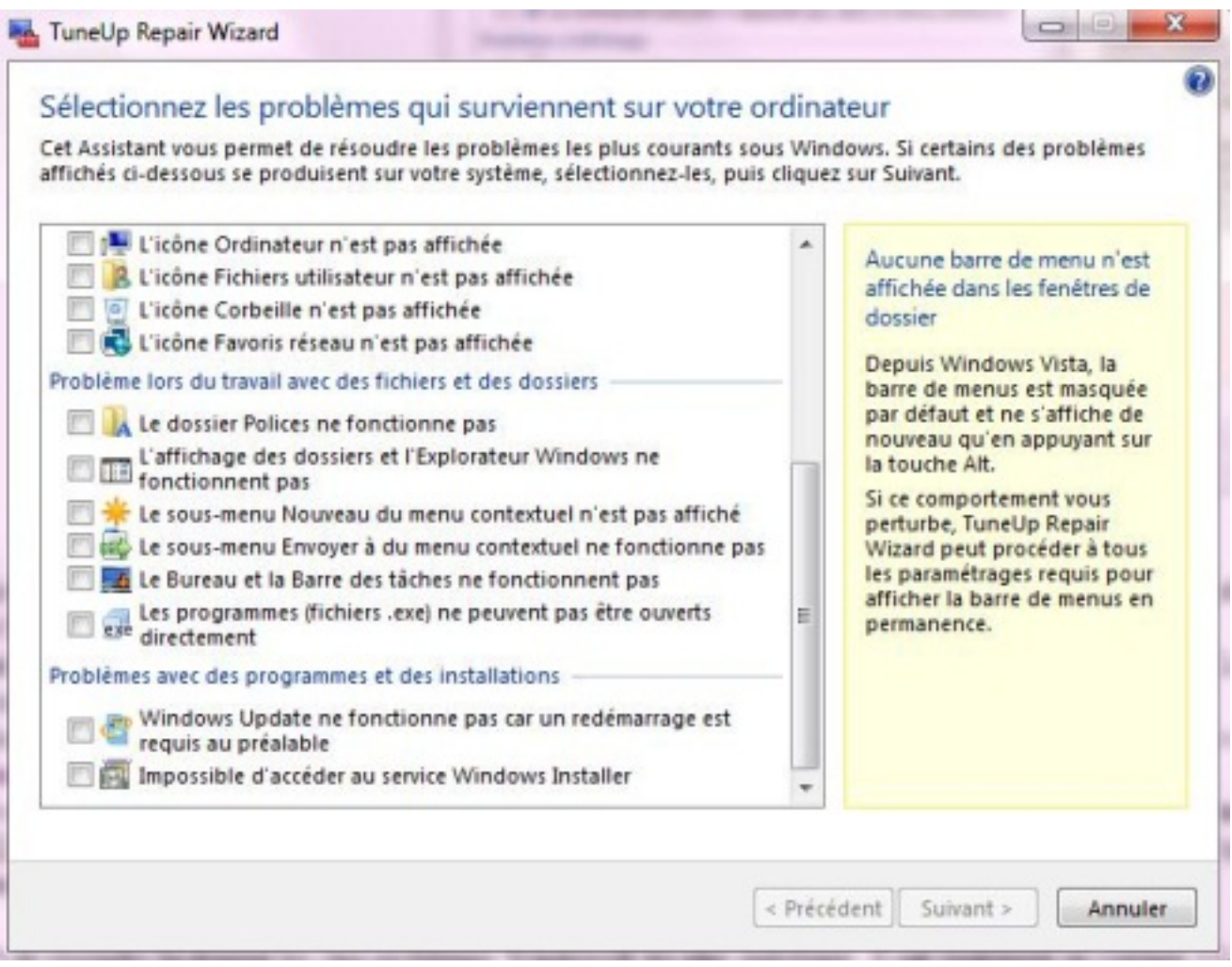

## **Conclusion :**

TuneUp Repair Wizard permet de résoudre facilement les cinq problèmes Windows® les plus embÂ<sup>a</sup>tants. Il sait ©galement en corriger 13 autres. Le meilleur reste pourtant venir : il s'agit là seulement d'une des 30 fonctions d'optimisation de TuneUp Utilities â∏¢ 2011. Ã∏vitez dà s maintenant de recourir  $\tilde{A}$  une assistance technique co $\tilde{A}$ »teuse ou de rendre visite  $\tilde{A}$  l'expert informatique du coin.

#### Utilisez TuneUp Utilitiesâ∏¢ 2011. Et offrez par la même occasion une véritable remise *en forme à votre PC !*

En tant qu'utilisateur d'une version pr $\tilde{A} \otimes c \tilde{A} \otimes d$ ente, vous pouvez acheter la mise  $\tilde{A}$  niveau vers TuneUp Utilitiesâ[]¢ 2011 en exclusivité au prix préférentiel de 24,95 EUR au lieu de 39,95 EUR !

Offre exclusive : Mise  $\tilde{A}$  niveau vers TuneUp Utilities 2011 (version valable pour 3 PC maximum) pour seulement 24,95 EUR au lieu de 39,95 EUR !

#### *Soyez parmi les premiers utilisateurs !*

**Achetez maintenant TuneUp Utilitiesâ**∏¢ 2011 pour optimiser votre ordinateur portable, votre ultraportable et votre PC  $\tilde{A}$  un prix de mise  $\tilde{A}$  niveau exclusif ! (version valable pour 3 PC maximum) pour 24,95 EUR au lieu de 39,95 EUR !

#### *Vous pr* $\tilde{A} \, \circ$ f $\tilde{A} \, \circ$ rez tester avant d'acheter ?

Aucun problà me ! Faites-vous votre propre opinion de TuneUp Utilitiesâ□¢ 2011 en le testant **gratuitement pendant 15 jours**.